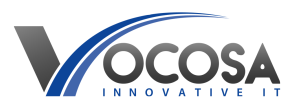

[Knowledgebase](https://vocosa.deskpro.com/kb) > [Software](https://vocosa.deskpro.com/kb/software) > [Issues with InVentry Sign-In System](https://vocosa.deskpro.com/kb/articles/issues-with-inventry-sign-in-system)

Issues with InVentry Sign-In System Rhys Lyford - 2025-04-26 - [Software](https://vocosa.deskpro.com/kb/software) Having issues with InVentry Sign-in System?

# **Please contact InVentry sign-in solutions and raise a ticket, follow these steps:**

Visit the InVentry Website: [InVentry Support](https://inventry.co.uk/)

Explore the website locate the "Support" or "Contact Us" page.

# **Contact Support:**

Look for the contact options provided for customer support. This may include phone numbers, email addresses, or a contact form.

Choose Your Preferred Contact Method:

Decide on your preferred method of contact. If there is a phone number provided, you can call their support team directly. If you prefer email, use the provided email address. InVentry also offer live chat support.

## **Provide Details:**

When contacting support, be prepared to provide details about your issue. Include information such as your name, organization (if applicable), contact information, and a detailed description of the problem you're experiencing.

## **Raise a Ticket:**

If you're directed to a contact form or ticketing system, fill out the required fields with information about your issue. Be as detailed as possible to ensure a prompt and accurate response.

Some support systems may require you to create an account or log in before submitting a ticket.

## **Submit the Request:**

Once you've filled out the necessary information, review it for accuracy, and then submit your request or ticket.

You may receive a confirmation email with a ticket number or reference ID for tracking purposes.

**Contact IT Support:** If none of the above steps resolve the issue, contact your IT support team for further assistance. They may need to perform additional troubleshooting or repairs to resolve the problem.